# **System Shell Tools**

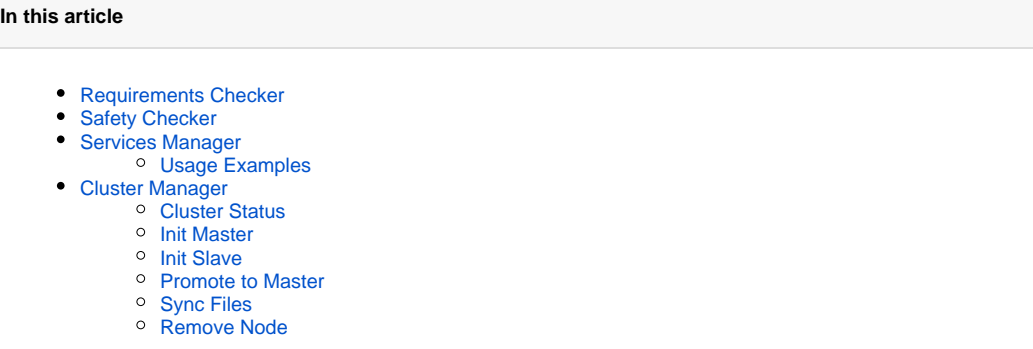

This section describes **shell tools** required for the deployment management of the system. All these tools are part of the JeraSoft Billing distributive. In order to use the tools you will need either SSH or direct access to the server console. Some of the tools require root permissions to run.

#### ω **Important!**

Please use these tools **only if you have a clear understanding** of what you are doing. Misuse of the tools may cause improper functioning of the system.

#### **Please note** Λ

For simplification, we introduced <APP\_PATH> variable that refers to the JeraSoft Billing application files location. This location may differ, but typically it is **"/opt/jerasoft/vcs"**. So whenever you see an example with a path like "<APP\_PATH>/bin/system/cluster" it means "/opt/jerasoft /vcs/bin/system/cluster".

# <span id="page-0-0"></span>Requirements Checker

The tool is aimed to check the **minimal requirements** and **security recommendations** of your server before and after installation.

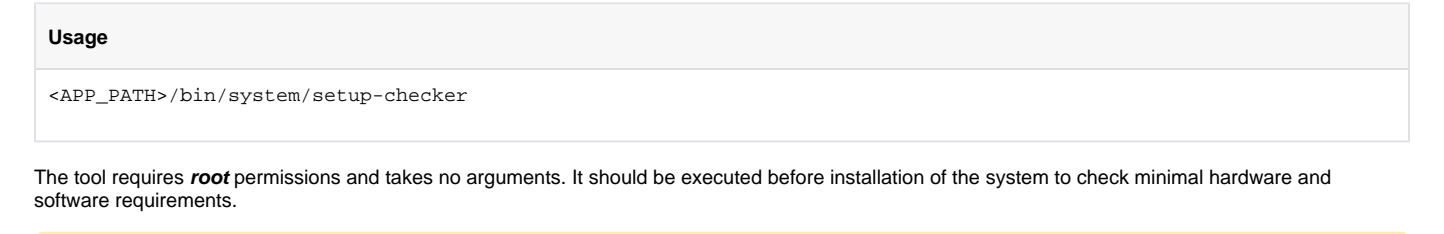

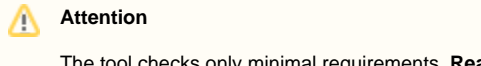

The tool checks only minimal requirements. **Real hardware requirements** highly depend on your traffic and deployment model.

# <span id="page-0-1"></span>Safety Checker

The tool is aimed to check configuration of the main server settings after installation.

#### **Usage**

<APP\_PATH>/bin/system/security-checks

<span id="page-0-2"></span>The tool takes no arguments. When executed it performs numerous checks for the correctness of the network and server configuration.

# Services Manager

The tool is used for the **management of System Services**. It allows you to correctly start, stop, and perform other actions over various JeraSoft Billing Services such as RADIUS Server, SIP Server, Calculator, etc.

### **Usage**

<APP\_PATH>/bin/system/service <COMMAND> [<service-name>] [<options>]

The tool should be run under **root** or **vcs** user. The tool typically takes 2 arguments – action to perform and related system service. Actions prefixed with "al l-\*" do not require a service name and operate over all services.

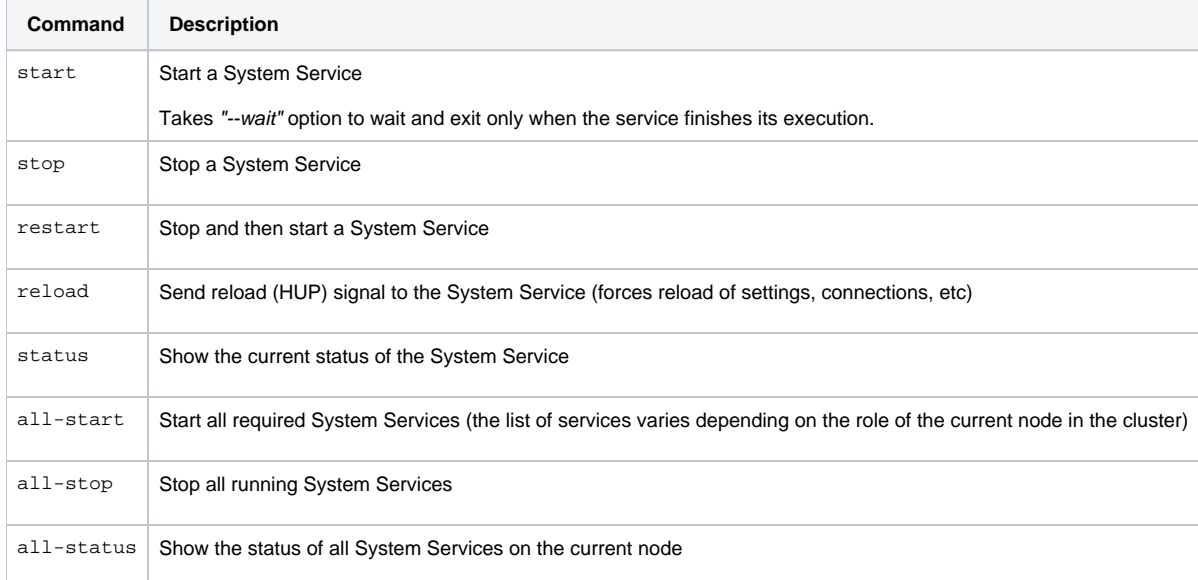

### <span id="page-1-0"></span>**Usage Examples**

# **Restart RADIUS Server** <APP\_PATH>/bin/system/service restart bbradiusd

#### **Start Files Downloader**

<APP\_PATH>/bin/system/service start files\_downloader

#### **Start all required System Services**

<APP\_PATH>/bin/system/service all-start

The tool also complies with [LSB Init Scripts](http://refspecs.linuxbase.org/LSB_3.1.1/LSB-Core-generic/LSB-Core-generic/iniscrptact.html) standard. It allows you to analyze the exit code of each action in case of automated usage.

# <span id="page-1-1"></span>Cluster Manager

The tool is used to **manage nodes in the cluster deployment**. It allows initialization of the cluster, adding a new node, promoting slave to master, etc.

#### **Usage**

<APP\_PATH>/bin/system/cluster <COMMAND> [<options>]

The tool requires **root** permissions. The list of arguments and other requirements depend on the command used. Please refer to the table below for a summary and respective sections for details.

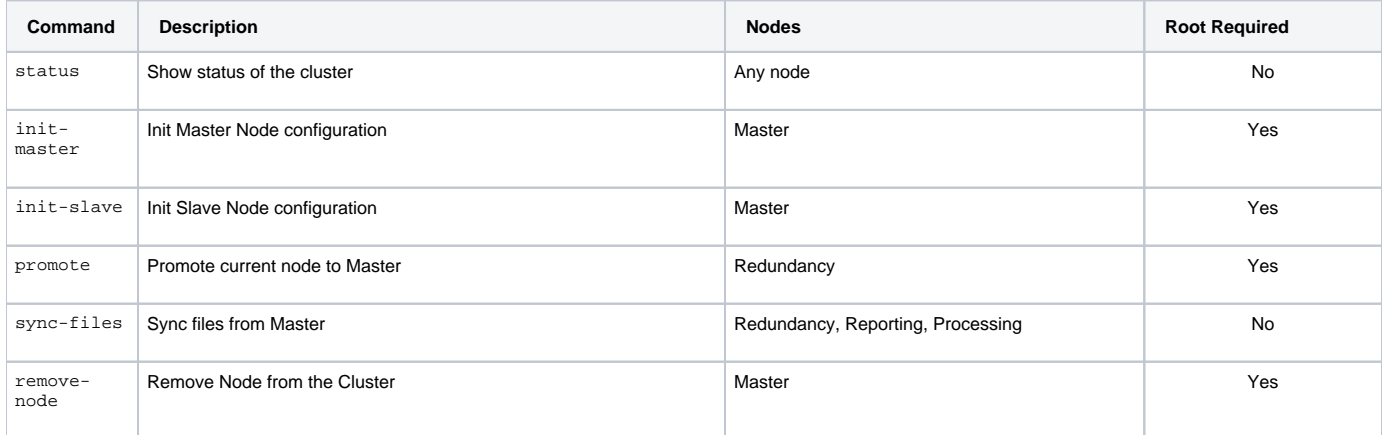

# <span id="page-2-0"></span>Cluster Status

The command shows Cluster Status, including all nodes with their roles, IP addresses, current lag to Master, and overall status.

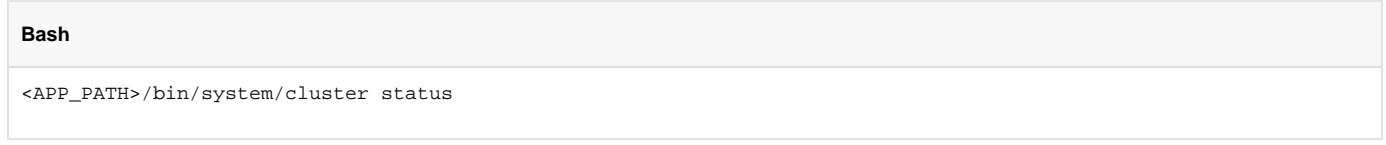

The command can be executed **on the Master** to get the most detailed information about the cluster:

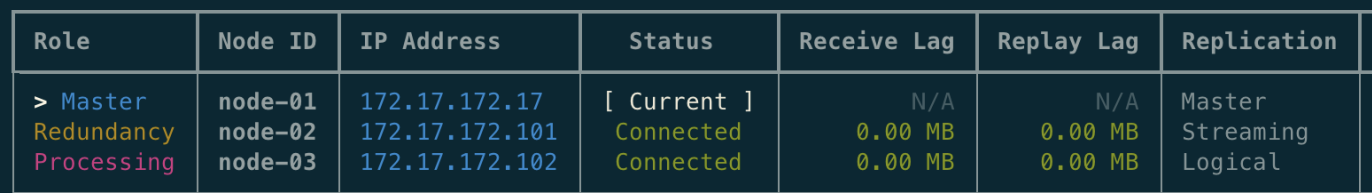

Alternatively, the command can be executed at any other node - in this case, only the status of the connection between this particular node and the Master will be shown.

If any node failed and has been disconnected from the cluster, it will be shown like this:

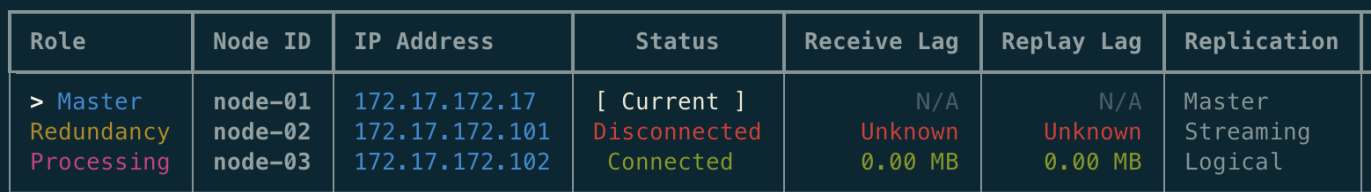

In this case, you have to re-check failed node, fix it and then return to the cluster using the "init-slave" command.

### <span id="page-2-1"></span>Init Master

The command is used for the initial configuration of the Master Node.

#### **Bash**

<APP\_PATH>/bin/system/cluster init-master <IP-ADDRESS> [<options>]

#### Command has to be executed **on the Master** node and requires **root** permissions. The following options are supported:

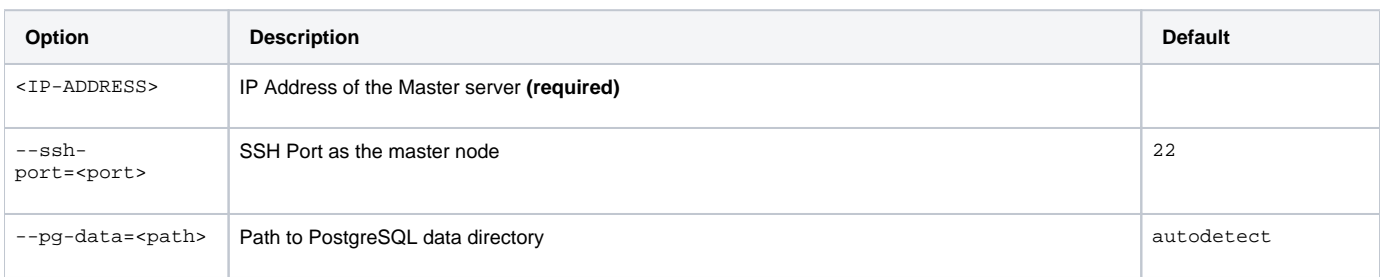

# <span id="page-3-0"></span>Init Slave

The command is used to add a node to the cluster. There are different contexts when it is required:

- First-time deployment of the cluster
- Addition of a new slave node to the cluster
- Addition of the old master to work as a slave after failover

#### **Bash**

<APP\_PATH>/bin/system/cluster init-slave <IP-ADDRESS> [<options>]

#### Command has to be executed **on the Master** node and requires **root** permissions. The following options are supported:

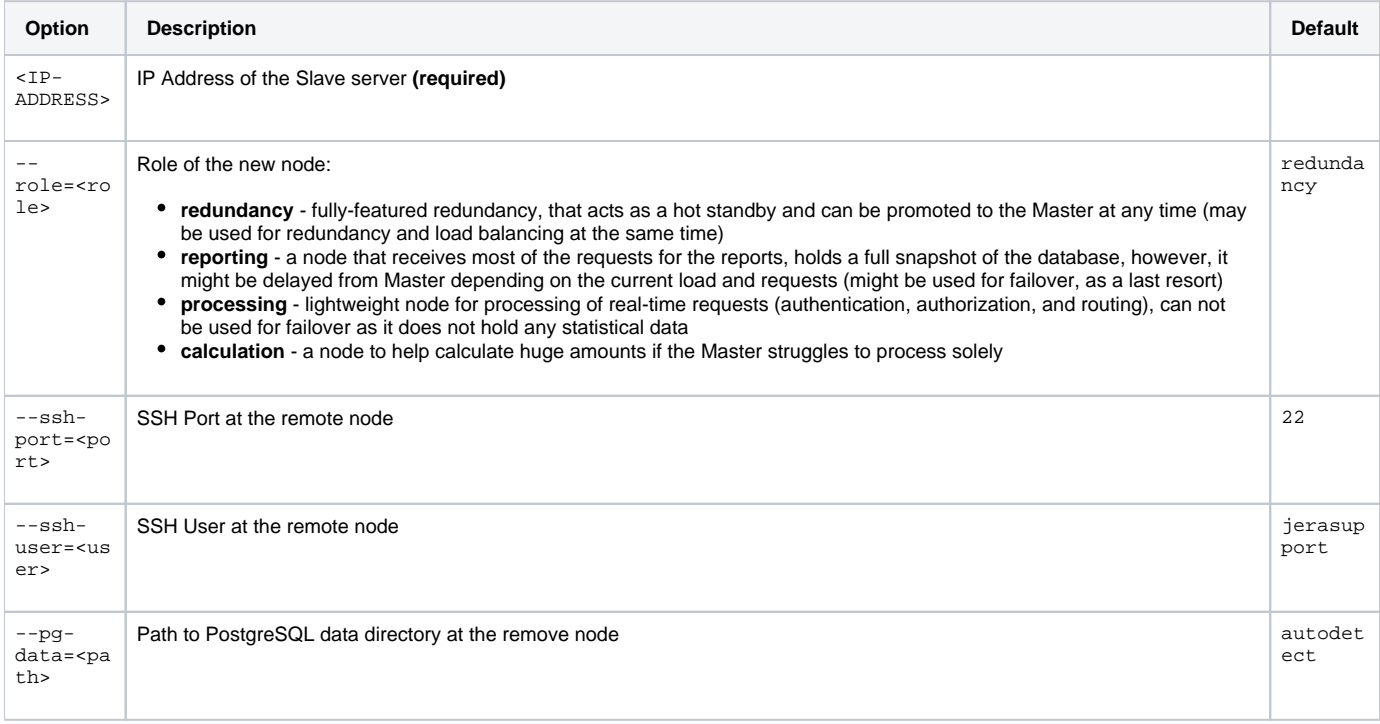

## <span id="page-3-1"></span>Promote to Master

The command is used to **promote the Redundancy node to Master**.

<APP\_PATH>/bin/system/cluster promote

Command has to be executed **on the Redundancy node** and requires **root** permissions. Reporting node can be used as a last resort if there are no Redundancy node alive. There are no options required.

After the promotion is performed, all required System Services will be started on the current node (new master). After you fix the old Master, you may add it as a new Slave using the "init-slave" command.

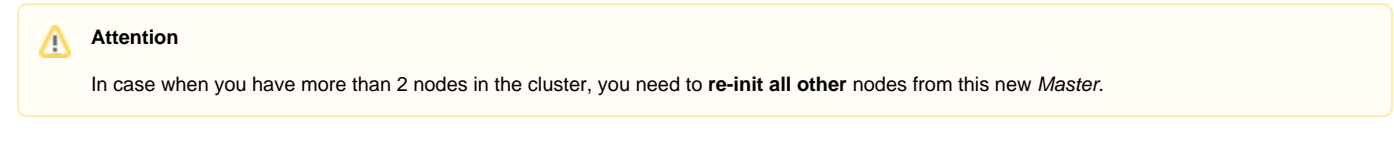

# <span id="page-4-0"></span>Sync Files

**Bash**

The command is used to sync data and application files from the Master.

# **Bash** <APP\_PATH>/bin/system/cluster sync-files

Command has to be executed **on the Redundancy node** and by default, it is added to the crontab for automatic synchronization.

# <span id="page-4-1"></span>Remove Node

The command is used to remove a node from the cluster.

#### **Bash**

```
<APP_PATH>/bin/system/cluster remove-node <IP-ADDRESS>
```
Command has to be executed **on the Master** node. The node in question shouldn't have any active database replication. The following options are supported:

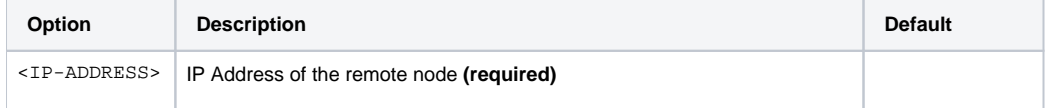